**Zakład Mechaniki Precyzyjnej** Gliwice 28.01.2008  **NIVOMER ul. Portowa 21 44-100 Gliwice NIP 631-020-75-37 e-mail: nivomer@poczta.onet.pl fax.tel. (032) 238-20-31 0601-40-31-21**

# **PODŁĄCZENIE I URUCHOMIENIE SYSTEMU SILOPILOTÓW EMP6 (Sterowanie zdalne przewodowe)**

# **(Instrukcja obsługi EMP6-SZP)**

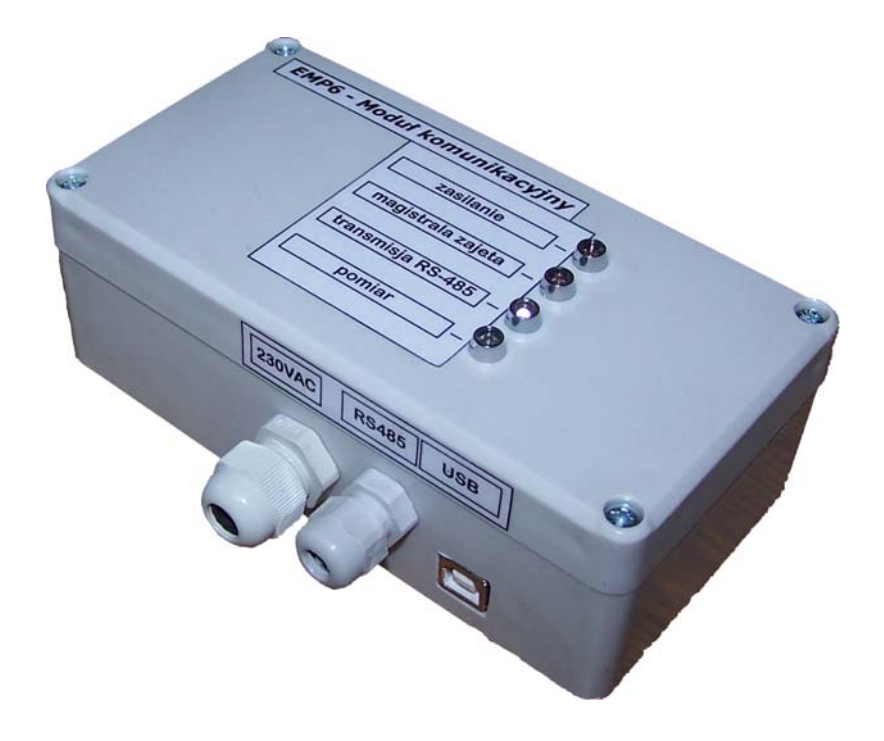

Spis treści:

- 1. Podłączenie
- 2. Konfiguracja
- 3. Diody sygnalizacyjne

## **1. Podłączenie**

*a) Podłączenie Elektromechanicznych Mierników Poziomu (silopilotów).* 

### *UWAGA!*

### *Wszystkie podłączenia przewodów w silopilotach należy wykonywać przy wyłączonym napięciu zasilania.*

- Do każdego silopilota EMP6 należy doprowadzić przyłącze z napięciem sieciowym 230VAC 50Hz. Silopiloty nie posiadają wyłącznika zasilania. W przypadku gdy wyłącznik taki jest wymagany należy zamontować go na przewodzie doprowadzającym napięcie zasilania do silopilota.
- Wszystkie silopiloty należy wpiąć do magistrali mierników RS-485 przy pomocy skrętki UTP 5 kategorii. Sposób podłączenia przedstawiony jest w załączniku: "Podłączenie magistrali mierników EMP6". Podłączenie to polega na wpięciu przewodu zielonego skrętki do gniazda "A" magistrali RS-485 i przewodu biało-zielonego do gniazda "B" magistrali RS-485. Pozostałe przewody skrętki należy pozostawić nie podłączone w przypadku gdy Panel sterowania jest zasilany z sieci 230VAC.
- *b) Podłączenie Modułu komunikacyjnego do silopilotów.*

## *UWAGA!*

### *Wszystkie podłączenia przewodów w Module komunikacyjny należy wykonywać przy wyłączonym napięciu zasilania we wszystkich silopilotach.*

- Moduł komunikacyjny należy podłączyć do magistrali mierników RS-485 przy pomocy skrętki UTP 5 kategorii. Sposób podłączenia przedstawiony jest w załączniku: "Podłączenie magistrali mierników EMP6". Podłączenie to jest identyczne z podłączeniem silopilotów i polega na wpięciu przewodu zielonego skrętki do gniazda "A" magistrali RS-485 i przewodu biało-zielonego do gniazda "B" magistrali RS-485.
- *c) Podłączenie Modułu komunikacyjnego do komputera.*

Moduł komunikacyjny podłącza się bezpośrednio do komputera za pomocą przewodu USB. Do modułu należy również dołączyć zasilanie 230VAC.

Po wykonaniu wszystkich podłączeń należy włączyć zasilania wszystkich silopilotów i Modułu komunikacyjnego. Wówczas w module komunikacyjnym powinny zapalić się wszystkie diody sygnalizujące rozpoczęcie pracy. Można wtedy przystąpić do konfiguracji systemu EMP6.

# **2. Konfiguracja**

### *a) Konfiguracja Panelu sterowania (jeśli występuje również sterowanie lokalne)*

W przypadku, gdy system silopilotów EMP6 wykorzystuje zarówno sterowanie zdalne przewodowe jak i sterowanie lokalne, należy w pierwszej kolejności skonfigurować Panel sterowania. Proces tej konfiguracji został przedstawiony w dokumentacji technicznej "Podłączenie i uruchomienie systemu EMP6 (Sterowanie lokalne)".

#### *b) Konfiguracja silopilotów*

W celu konfiguracji silopilotów należy zainstalować dostarczone sterowniki, jak również skopiować na dysk twardy oprogramowanie sterujące. Proces instalacji sterowników i opis oprogramowania sterującego został szczegółowo opisany w dokumentacji "Oprogramowanie sterujące systemu silopilotów EMP6".

Konfiguracja silopilotów polega na ustawieniu ich adresów, pod którymi będą one widziane w systemie. **Ustawienie adresów wszystkich silopilotów** musi być dokonane przez użytkownika jeżeli ustawień tych nie dokonał producent. Chcąc ustawić adres danego silopilota **należy odłączyć zasilanie pozostałych silopilotów podłączonych do magistrali RS-485**. Ustawienie adresu silopilota, który jako jedyny pozostał podłączony do zasilania dokonuje się za pomocą programu *EMP6\_Konfugurator\_modułów*. Za pomocą tego programu możliwy jest także odczyt adresu z silopilota. Sprawdzenie adresu danego silopilota wymaga, jak w przypadku ustawiania nowego adresu, **odłączenia zasilania pozostałych silopilotów podłączonych do magistrali RS-485**.

#### *UWAGA!*

#### *W przypadku ustawiania lub odczytu adresu z silopilota przy nieodłączonych zasilaniach pozostałych silopilotów może dojść do nadpisania adresów we wszystkich silopilotach.*

Po ustawieniu adresów w silopilotach można przejść do ustawiania parametrów zbiorników w programie *EMP6\_Panel\_sterowania*. Ustawianie tych parametrów zostało opisane w dokumentacji "Oprogramowanie sterujące systemu silopilotów EMP6".

### **3. Diody sygnalizacyjne**

Moduł komunikacyjny wyposażony jest w cztery diody sygnalizacyjne umieszczone w górnej części obudowy.

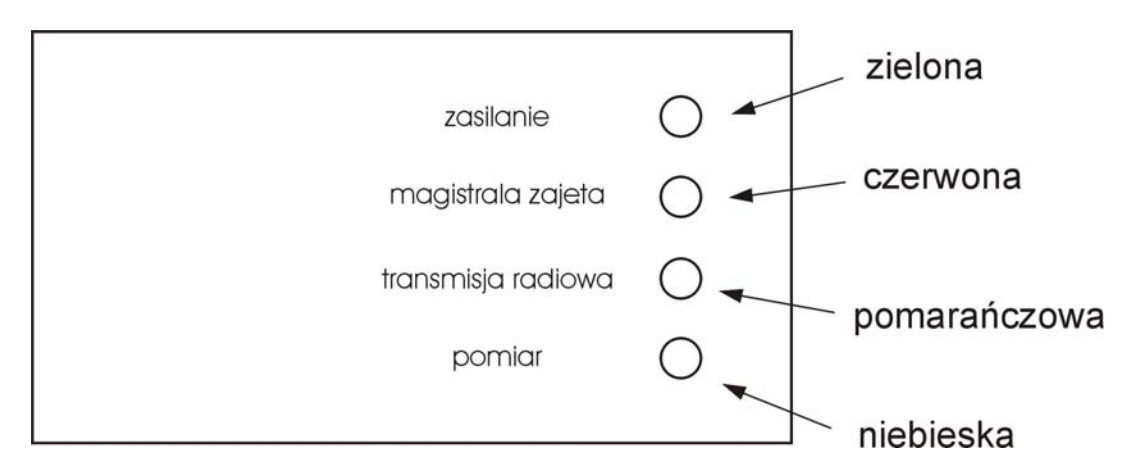

Dioda zielona *zasilanie* sygnalizuje podłączenie napięcia zasilania. Dioda ta świeci się tak długo, jak długo napięcie zasilania doprowadzone jest do modułu komunikacyjnego.

Dioda czerwona *magistrala zajęta* sygnalizuje zajętość magistrali przez Panel sterowania.

Dioda pomarańczowa *transmisja RS-485* sygnalizuje przesyłanie danych po magistrali RS-485.

Dioda niebieska *pomiar* sygnalizuje proces pomiaru. Dioda ta pulsuje wolniej gdy ciężarek silopilota opada i pulsuje szybciej gdy ciężarek jest wciągany.